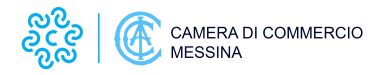

#### **Accesso per le Pubbliche Amministrazioni**

# **Accesso ai dati del Registro delle imprese per le PP.AA. e Servizi per la decertificazione**

Le Pubbliche Amministrazioni che necessitano di verificare, a campione o sistematicamente, le autocertificazioni prodotte dalle imprese e dai cittadini possono trovare immediata risposta attraverso il servizio centralizzato per la decertificazione, curato dalla **Società Consortile InfoCamere**.

### **Cosa fare per accedere al servizio**

Sono previsti due diversi siti ad uso delle Pubbliche Amministrazioni:

**- VerifichePA**, tramite il link <https://verifichepa.infocamere.it/vepa/> [1], che consente, agli utenti abilitati, di ottenere due tipologie di informazioni:

- Elenchi di PEC;
- Documento di Verifica di Autocertificazione Impresa.

# **Modalità di rilascio**

L'accesso al sito è regolamentato come di seguito descritto:

- 1. l'amministrazione, preventivamente iscritta all'Indice delle Pubbliche Amministrazioni (IPA), deve registrarsi tramite le pagine del sito [VerifichePA](https://verifichepa.infocamere.it/vepa/) [1];
- 2. dopo aver ricevuto, alla propria casella PEC, le credenziali per l'accesso, l'amministrazione deve accettare via web le condizioni di utilizzo specifiche di ogni servizio di cui intende usufruire (Elenchi di PEC, Documento di Verifica Autocertificazione).

E' inoltre attivo un servizio di assistenza telefonica dedicata, i cui riferimenti sono riportati nel sito.

# **Elenchi PEC**

La Pubblica Amministrazione può richiedere, attraverso il sito [VerifichePA](https://verifichepa.infocamere.it/vepa/) [1], un elenco di indirizzi PEC specificando:

Il codice comune

Il codice attività (fino a un massimo di 3 valori)

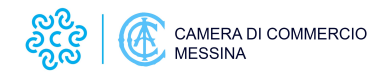

Il servizio restituisce, per ogni impresa:

- Denominazione
- Codice fiscale
- Sigla provincia
- Numero REA
- Indirizzo PEC

L'elenco contiene tutte le sedi d'impresa iscritte nel Registro Imprese, non cessate, relative a società di capitali o di persone ed è rappresentato da un file disponibile nell'area di download del sito oppure l'utente potrà richiedere l'invio del file alla propria casella PEC.

### **Documento di Verifica Autocertificazione**

La Pubblica Amministrazione può richiedere, attraverso il sito [VerifichePA](https://verifichepa.infocamere.it/vepa/) [1], il Documento di Verifica Autocertificazione, specificando:

- Il codice fiscale dell'impresa
- I riferimenti del procedimento in corso: n° protocollo e causale

Il servizio visualizza il Documento di Verifica di Autocertificazione in formato PDF contenente:

- Gli estremi della PA procedente e i riferimenti del procedimento
- I riferimenti del soggetto che si è accreditato al portale per conto dell'Ente
- I dati del Documento di verifica di autocertificazione
- 
- Il n° Protocollo interno InfoCamere (non Prodigi) del documento

Tramite tali accessi l'Amministrazione procedente potrà fruire delle informazione presenti nei principali prospetti camerali del Registro delle Imprese e del R.E.A. (Repertorio Economico Amministrativo). Le Pubbliche Amministrazioni che vorranno accedere ai dati delle Camere di Commercio in cooperazione applicativa, in base a

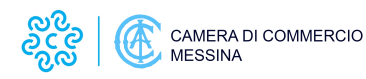

quanto previsto dal CAD, dovranno sottoscrivere con InfoCamere una diversa Convenzione.

Per ulteriori informazioni su questo servizio contattare l'**Assistenza InfoCamere** al numero 06/64892900.

#### **Certificazioni camerali con la dicitura antimafia**

**Attenzione:** dal 13 febbraio 2013, come da d.lgs 15 novembre 2012, n. 218, le Camere di Commercio **non sono più competenti** al rilascio delle certificazioni antimafia.

Competente alla verifica è l'Ufficio Territoriale del Governo (Prefettura).

Ultima modifica: Venerdì 14 Maggio 2021

#### **Condividi**

**Reti Sociali**

 **Gradimento** Select rating Nessun voto

Rate

**Source URL:** https://www.me.camcom.it/servizi-registro-imprese/visure-e-certificati

#### **Collegamenti**

[1] https://verifichepa.infocamere.it/vepa/